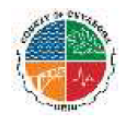

## How Do I Search for My In-State Medical Provider on The **Medical Mutual (MMO) Website?**

Go to https://providersearch.medmutual.com/ to search providers in the MMO network.

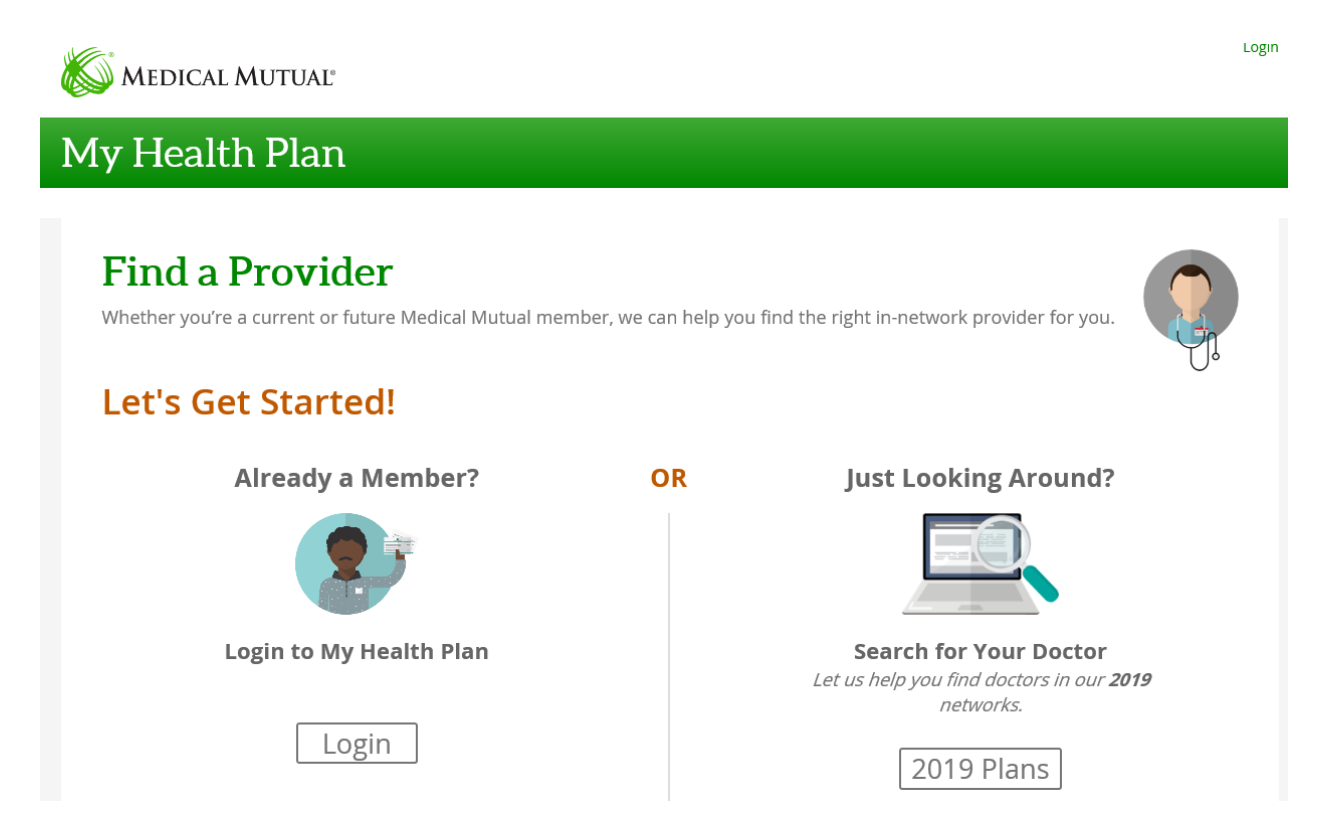

Current members can login to My Health Plan and look at their current network or you can just look around and explore by clicking *2019 Plans* Under Just Looking Around?

## My Health Plan

### **Find a Provider**

Whether you're a current or future Medical Mutual member, we can help you find the right in-network provider for you.

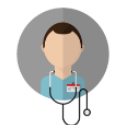

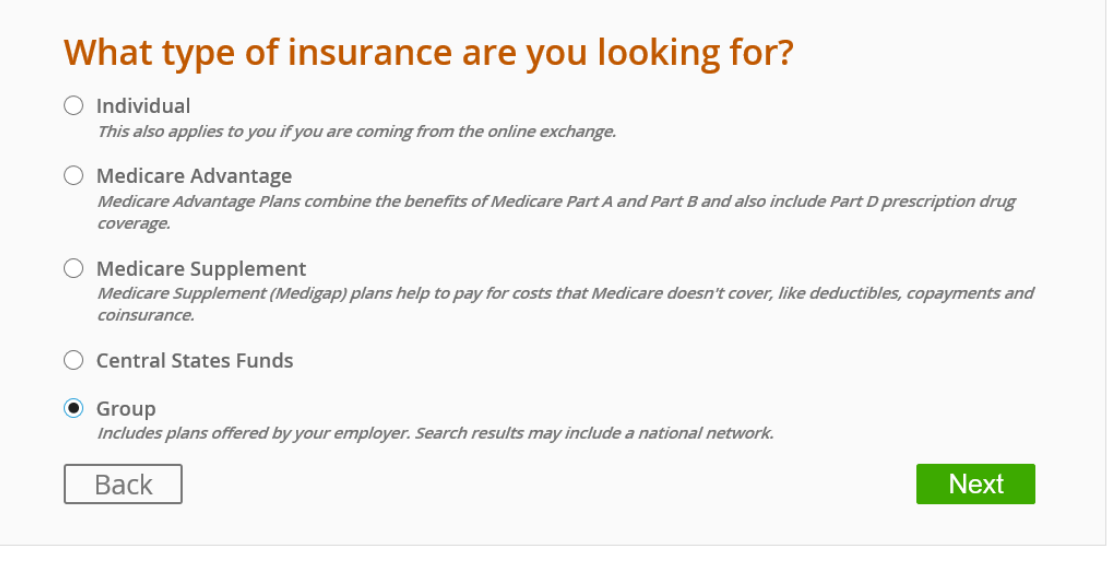

Next you will need to Click on the button next to **Group** from the list of options, then hit the green Next button at the bottom of the page.

#### Ny Health Plan

# **Find a Provider**

Whether you're a current or future Medical Mutual member, we can help find the right in-network provider for you.

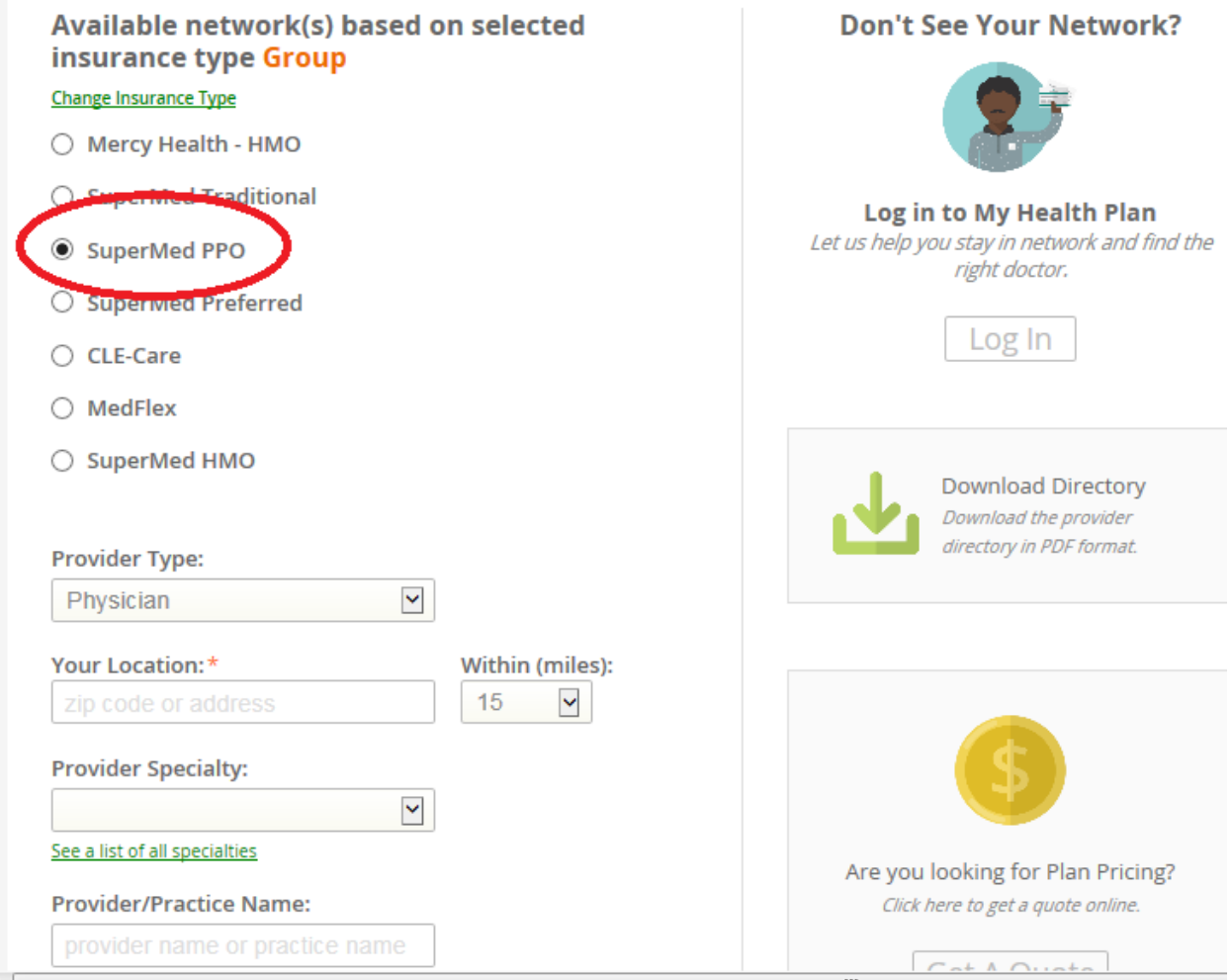

For the Network you will need to click on the button next to SuperMed PPO to search in both PPO and EPO plans. On the left of the page you can also click on **Download the Directory.** Those in the MetroHealth Select plan will need to login into their account to view providers.

If you click on **Download Directory**, the following screen will appear:

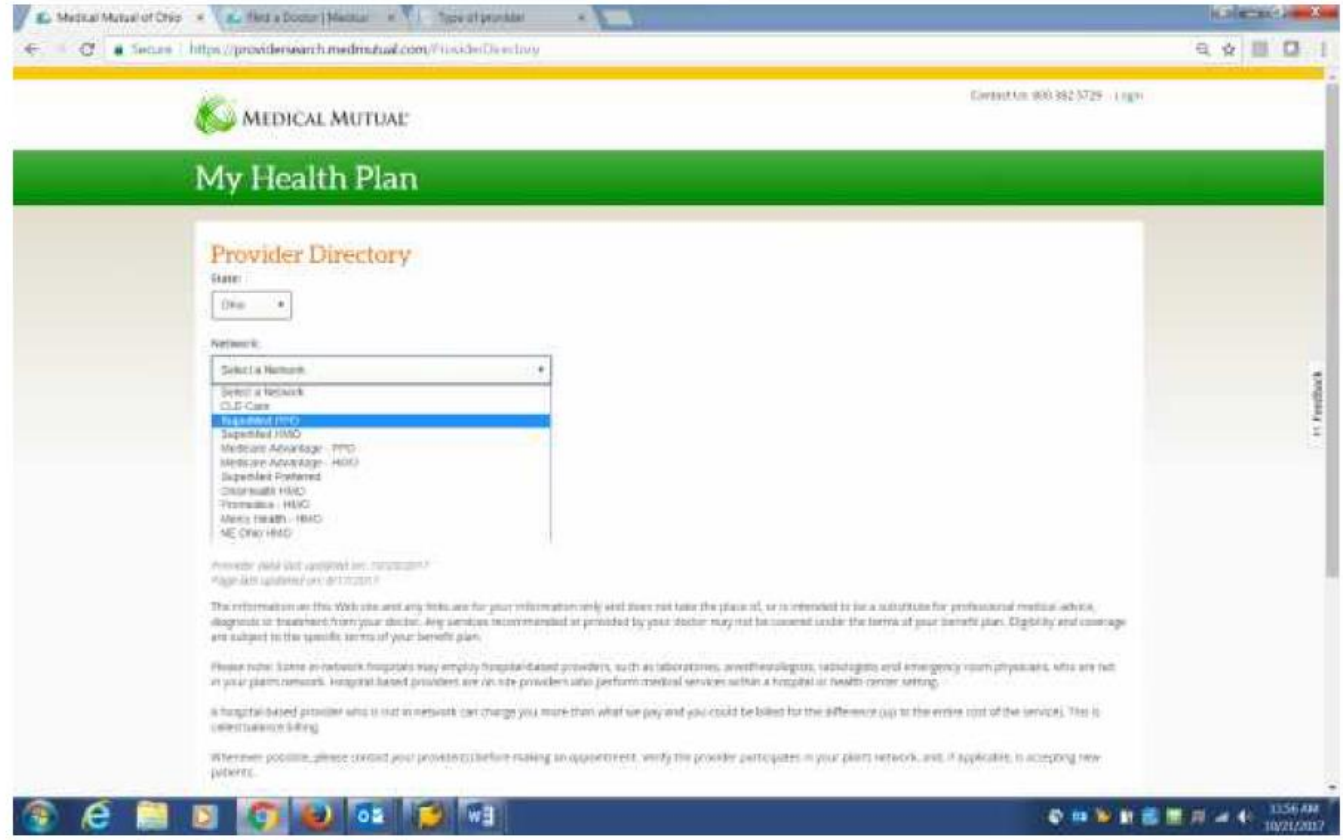

Select SuperMed PPO to search either the EPO and PPO plans and then select the County you would like to search and click on Create the PDF.